### To Redial a Number

- Lift the handset, press **Redial** soft key.
- If you are using speakerphone, press **Redial** soft key.

### To Hold a Call

Press **Hold** button.

#### **To Retrieve Held Call**

- Press the **Resume** soft key or the flashing green line button.
- **•** If your phone supports multiple lines, you can use line buttons to swap between holding and active calls.

## To Transfer a Call

- 1. Press the **Transfer** button.
- 2. Dial "transfer to" number.
- 3. Press the Transfer button again or the soft key that has transfer on the screen.
- 4. Hang Up

### **Cancel Transfer**

Press **Cancel** soft key

## To Place a Conference Call

- 1. During a call, press **Conference** button to open a new line and put first party on hold.
- 2. Place a call to another number.
- 3. When call connects, press **Conference** again to add new party to existing call with first party.

### To View Call History

- 1. Press the **Applications** button.
- 2. Select **Call History**. (Use the Navigation bar and button to scroll and select.)
- 3. Select **All Lines** or the line that you want to view.
- 4. **P**ress the **Exit** soft key to return to the Call History screen.

### Listening to Messages

When you have a new message the light on your phone handset will be illuminated an a message waiting icon will be displayed on the screen  $\blacksquare$ ).

To listen to new messages:

- 1. Press the **Messages** button
- 2. Enter your password.
- 3. You will then heard how many messages you have and be prompted to press 1 to hear new messages.

### Change Screen Contrast

- 1. Press the **Applications** button  $\left(\begin{array}{c} 1 \\ 0 \end{array}\right)$
- 2. Select **Preferences**. (Use the Navigation bar and button to scroll and select.)
- 3. Select **Contrast**.
- 4. To increase contrast, press the up arrow on the Navigation bar. To decrease contrast, press the down arrow.
- 5. Press the **Save** softkey to set the contrast level, or press the **Cancel** softkey to exit.

### For Assistance

For technical assistance with Telephones please contact the **IT [Service](mailto:ithelp@uhd.edu) Desk**: **Location:** A700 **Phone:** (713) 221-8031 (x3000) **Email: ith[elp@uhd.edu](mailto:ithelp@uhd.edu)**

For training opportunities for Telephones please contact the **[IT Training Group](mailto:ttlctraining@uhd.edu)**: **Location:** A700 **Phone:** (713) 221-8200 (x8200) **Email: [ttlctraining@uhd.edu](mailto:ttlctraining@uhd.edu)**

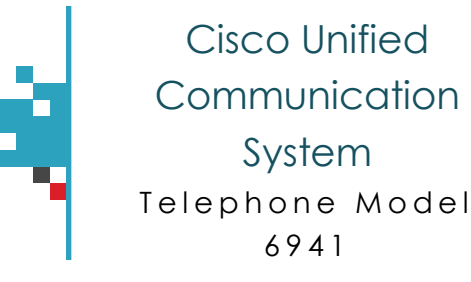

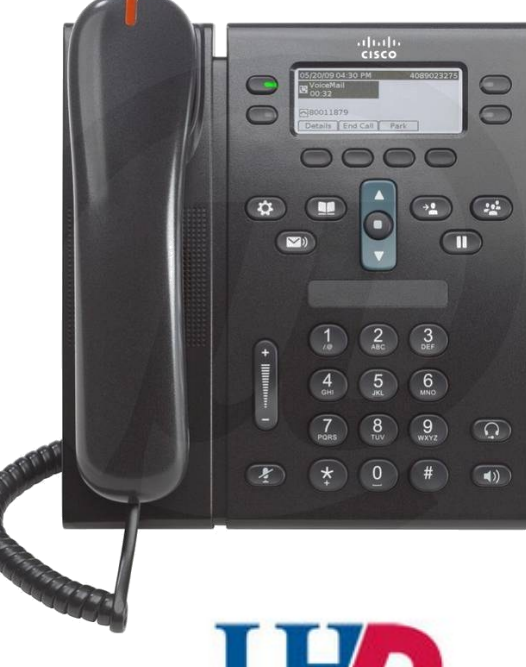

# **University of Houston DOWNTOWN**

## Telecommunications

For More Information: [https://www.uhd.edu/](https://www.uhd.edu/computing/telecommunications/Pages/default.aspx) computing/ telecommunications/ Pages/default.aspx

## Cisco Unified **Communications** Quick Reference

### To Use the Quick Reference Card

- Complete numbered items in sequence.
- Choose only one bulleted item.
- Bold terms identifies soft keys.

### To Place a Call

- Lift handset and dial number.
- Dial number and then lift the handset.
- Press line button for your extension, dial the number, and then lift the handset.
- **•** Press **New Call** soft key, dial number, and then lift handset.
- **I**f you have selected a number from a directory, press the **Line** / **Headset** / **Speaker** button.

### To Answer a Call

- Lift the handset.
- If you are using a headset, press the **Headset** button  $\bigcirc$ .
- If you are using the speakerphone, press the **Speaker** button  $\bullet$

## To End a Call

- Hang up the handset.
- If you are using a headset, press **EndCall** softkey.
- **•** If you need to end a speakerphone call, press button or **EndCall** softkey.

### To Call From Contacts

- 1. Press the button **Contacts** button.
- 2. Press 2 to highlight **Corporate Directory** and then
- 3. Use the **Navigation** bar to select any of these criteria to search for a coworker:
	- First name
	- Last name
	- Number
- 5. Use your keypad to enter the information, then press the **Search** soft key.
- 6. Use the Navigation bar and button to scroll and select the name of the person you would like to call.
- 7. To dial a contact, use one of these options:
	- Press the Dial softkey.
	- Press the Select button.
	- Press the contact label number.
	- Press a line button.
	- Press the Speakerphone button .
	- Press the Headset button .
	- Pick up the handset.

### Buttons and Hardware

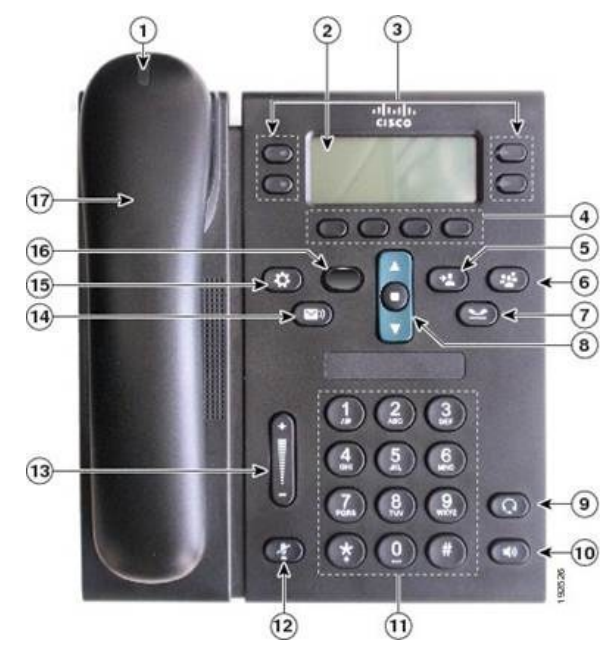

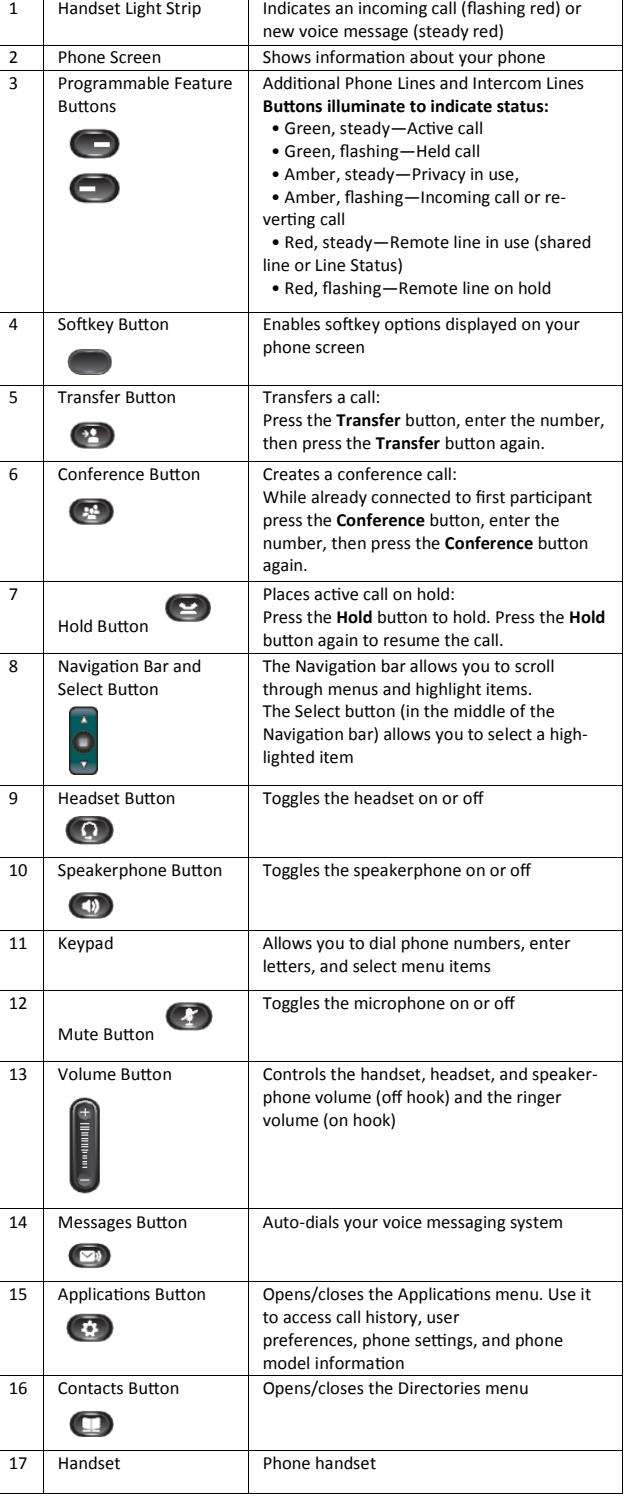